## Setup Location from Tablet Command - Inform CAD

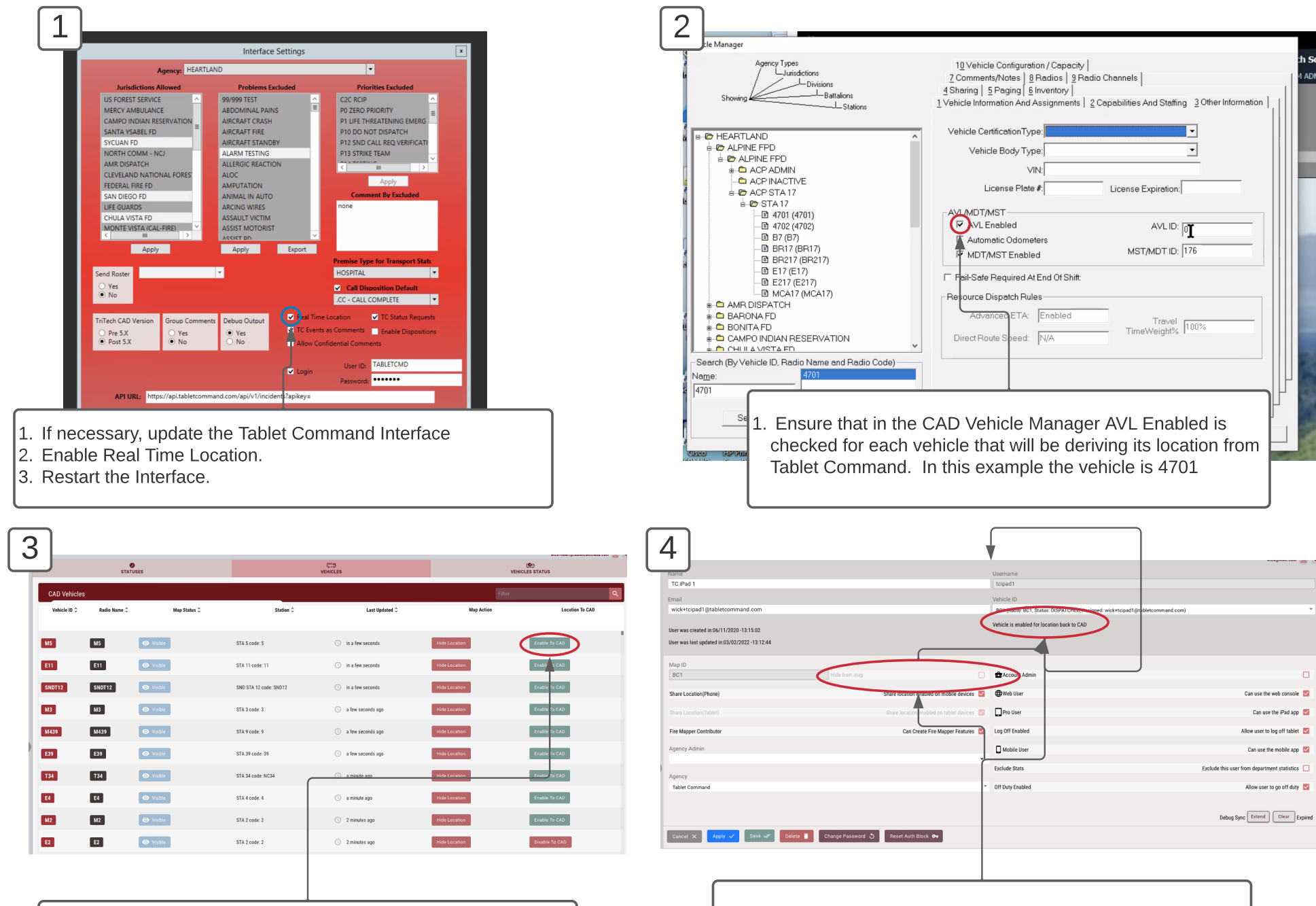

1. Under Admin Features > CAD STATUS > CAD Vehicles click "Enable To CAD"

1. Under Admin Features > Users > User Details there will be a message indicating the the vehicle is enabled for location to CAD, and the ability to hide the iPad location is disabled